# eXR : Toewijzing van interface voor standaardbeheer  $\overline{\phantom{a}}$

## Inhoud

vraag **Antwoord** CLI-uitgang

#### vraag

—

We zien geen tweede beheersinterface over ASR-9901.

Intf Intf LineP MTU BW

Statustype naam (byte) (Kbps)

Nu0 omhoog Nul 1500 0

Mg0/RSP0/CPU0/0, omhoog ARPA 1514 100000

GBR0/0/0/0 up ARPA 1514 100000

# Antwoord

In eXR is één MgmtEth beschikbaar voor XR VM en de andere MgmtEth-interface voor Admin VM.

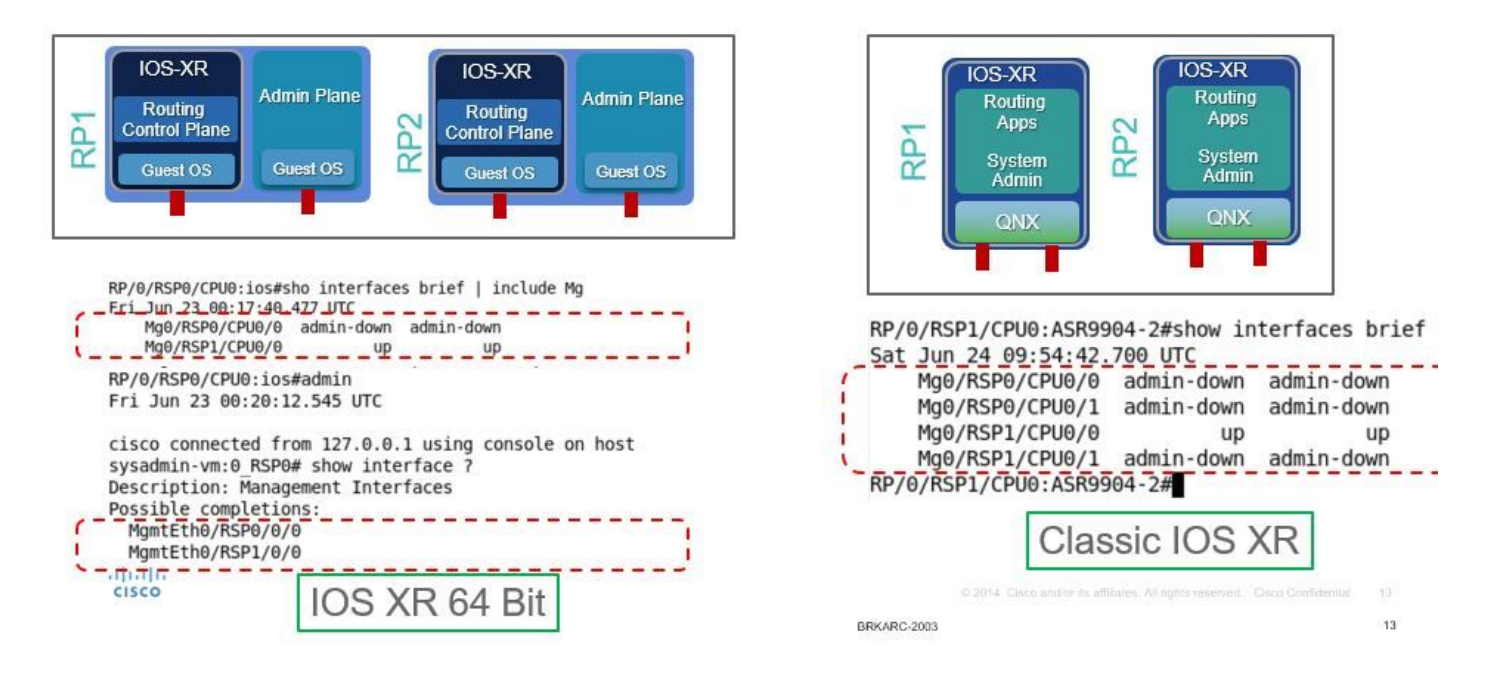

## CLI-uitgang

P/10/10/100/1000:ASR-9904-eXR#show interfaces, beknopt | i Mg

Thu okt. 10 okt. 8:07:37,708 HKT

Mg0/RSP0/CPU0/0, omhoog ARPA 1514 10000

Mg0/RSP1/CPU0/0 naar beneden ARPA 1514 10000

RP/0/RSP1/CPU0:ASR-9904-eXR#admin

Thu okt. 10 okt. 8:07:42,689 HKT

syzaidi aangesloten vanaf 127.0.0.1 met behulp van console op sysadmin-vm:0\_RSP0

sysadmin-vm:0\_RSP0# tonen interface?

Beschrijving: Management-interfaces

Mogelijke aanvulling:

MgmtEth0/RSP0/0/0

MgmtEth0/RSP1/0/0

| Uitvoermodificatoren

 $<$ cr $>$ 

sysadmin-vm:0\_RSP0# tonen interface

FAQ's:

1) Kan ik de GMT-interface in de VM-beheerder configureren?

Ja, het kan als volgt worden geconfigureerd met een ip-adres:

sysadmin-vm:0\_RSP0(config)# int MgmtEth 0/RSP0/0/0 ? Possible completions: arp Configure static ARP entry default-gw Default Gateway address: A.B.C.D ipv4 IPv4 parameters mtu MTU for interface shutdown Shut the interface down

2) Mag ik deze gmt ip gebruiken voor telnet/ssh of buitenband toegang?

Nee, deze interface is niet blootgesteld aan de buitenwereld.

3) Wat is het doel van de GMT-interface in admin VM?

Deze interface kan worden gebruikt om bestanden van router naar externe lokatie te kopiëren met behulp van ondersteuning. interface.

4) Als een gebruiker de GMT-interface in de beheermachine afsluit, verliezen we de toegang tot de beheermachine?

Nee, het afsluiten van de interface blokkeert de toegang tot de VM niet, raadpleeg dan hieronder:

sysadmin-vm:0\_RSP0(config)# interface MgmtEth 0/RSP0/0/0 Wed Mar 31 19:20:15.547 UTC+00:00 sysadmin-vm:0\_RSP0(config-MgmtEth-0/RSP0/0/0)# shut Wed Mar 31 19:20:19.472 UTC+00:00 sysadminvm:0\_RSP0(config-MgmtEth-0/RSP0/0/0)# commit Wed Mar 31 19:20:22.438 UTC+00:00 Commit complete. sysadmin-vm:0\_RSP0(config-MgmtEth-0/RSP0/0/0)# sysadmin-vm:0\_RSP0(config-MgmtEth-0/RSP0/0/0)# sysadmin-vm:0\_RSP0(config-MgmtEth-0/RSP0/0/0)# exit Wed Mar 31 19:20:25.529 UTC+00:00 sysadminvm:0\_RSP0(config)# exit Wed Mar 31 19:20:27.353 UTC+00:00 sysadmin-vm:0\_RSP0# sysadminvm:0\_RSP0# sysadmin-vm:0\_RSP0# sh int Wed Mar 31 19:20:29.235 UTC+00:00 MgmtEth0/RSP0/0/0 Link encap: Ethernet HWaddr 02:b3:90:92:72:98 inet addr: 0.0.0.0 DOWN BROADCAST MULTICAST MTU:1500 Metric:1 <<< port is down. RX packets: 0 errors:0 dropped:0 overruns:0 frame:0 TX packets: 5 errors:0 dropped:0 overruns:0 carrier:0 collisions:0 txqueuelen:1000 RX bytes: 0 TX bytes: 398 sysadmin-vm:0\_RSP0# exit Wed Mar 31 19:20:34.518 UTC+00:00 RP/0/RSP0/CPU0:ASR-9904-E-eXR\_NPE1# RP/0/RSP0/CPU0:ASR-9904-E-eXR\_NPE1# RP/0/RSP0/CPU0:ASR-9904-E-eXR\_NPE1# RP/0/RSP0/CPU0:ASR-9904- E-eXR\_NPE1#admin Wed Mar 31 19:20:36.732 UTC saavadha connected from 127.0.0.1 using console on sysadmin-vm:0\_RSP0 sysadmin-vm:0\_RSP0# exit <<< we are still able to connect to the admin VM. Wed Mar 31 19:20:41.461 UTC+00:00 RP/0/RSP0/CPU0:ASR-9904-E-eXR\_NPE1# RP/0/RSP0/CPU0:ASR-9904-EeXR\_NPE1# RP/0/RSP0/CPU0:ASR-9904-E-eXR\_NPE1#conf t Wed Mar 31 19:20:44.587 UTC RP/0/RSP0/CPU0:ASR-9904-E-eXR\_NPE1(config)#exit RP/0/RSP0/CPU0:ASR-9904-E-eXR\_NPE1# RP/0/RSP0/CPU0:ASR-9904-E-eXR\_NPE1#admin conf Wed Mar 31 19:21:03.263 UTC Mar 31 19:21:03 : ADMIN-CLI: ERROR: ABORT: Please run this command from admin prompt RP/0/RSP0/CPU0:ASR-9904-EeXR\_NPE1#admin Wed Mar 31 19:21:05.319 UTC saavadha connected from 127.0.0.1 using console on sysadmin-vm:0\_RSP0 sysadmin-vm:0\_RSP0# con Possible completions: config Manipulate software configuration information controller Access to hardware controller data sysadmin-vm:0\_RSP0# config Wed Mar 31 19:21:09.125 UTC+00:00 Entering configuration mode terminal sysadminvm:0\_RSP0(config)# interface MgmtEth 0/RSP0/0/0 Wed Mar 31 19:21:19.887 UTC+00:00 sysadminvm:0\_RSP0(config-MgmtEth-0/RSP0/0/0)# no shut Wed Mar 31 19:21:21.662 UTC+00:00 sysadminvm:0\_RSP0(config-MgmtEth-0/RSP0/0/0)# commit Wed Mar 31 19:21:23.798 UTC+00:00 Commit complete. sysadmin-vm:0\_RSP0(config-MgmtEth-0/RSP0/0/0)# exit Wed Mar 31 19:21:25.293 UTC+00:00 sysadminvm:0\_RSP0(config)# exit Wed Mar 31 19:21:26.162 UTC+00:00 sysadmin-vm:0\_RSP0# sysadminvm:0\_RSP0# sysadmin-vm:0\_RSP0# sh int Wed Mar 31 19:21:27.967 UTC+00:00 MgmtEth0/RSP0/0/0 Link encap: Ethernet HWaddr 02:b3:90:92:72:98 inet addr: 0.0.0.0 UP RUNNING BROADCAST MULTICAST MTU:1500 Metric:1 RX packets: 0 errors:0 dropped:0 overruns:0 frame:0 TX packets: 11 errors:0 dropped:0 overruns:0 carrier:0 collisions:0 txqueuelen:1000 RX bytes: 0 TX bytes: 906 sysadminvm:0\_RSP0#